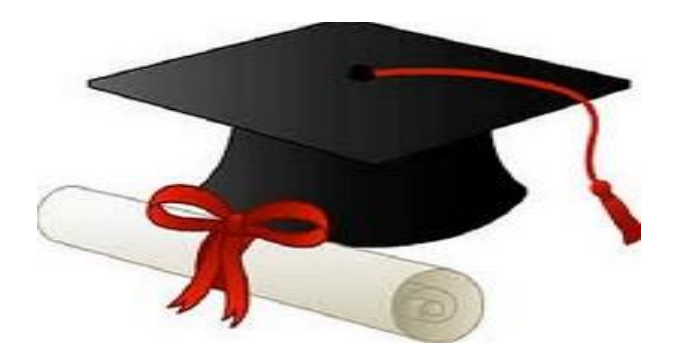

\*\*\*\*\*\*

مدونة المناهج السعودية [https://eduschool40.blog](https://eduschool40.blog/) الموقع التعليمي لجميع المراحل الدراسية في المملكة العربية السعودية

\*\*\*\*\*

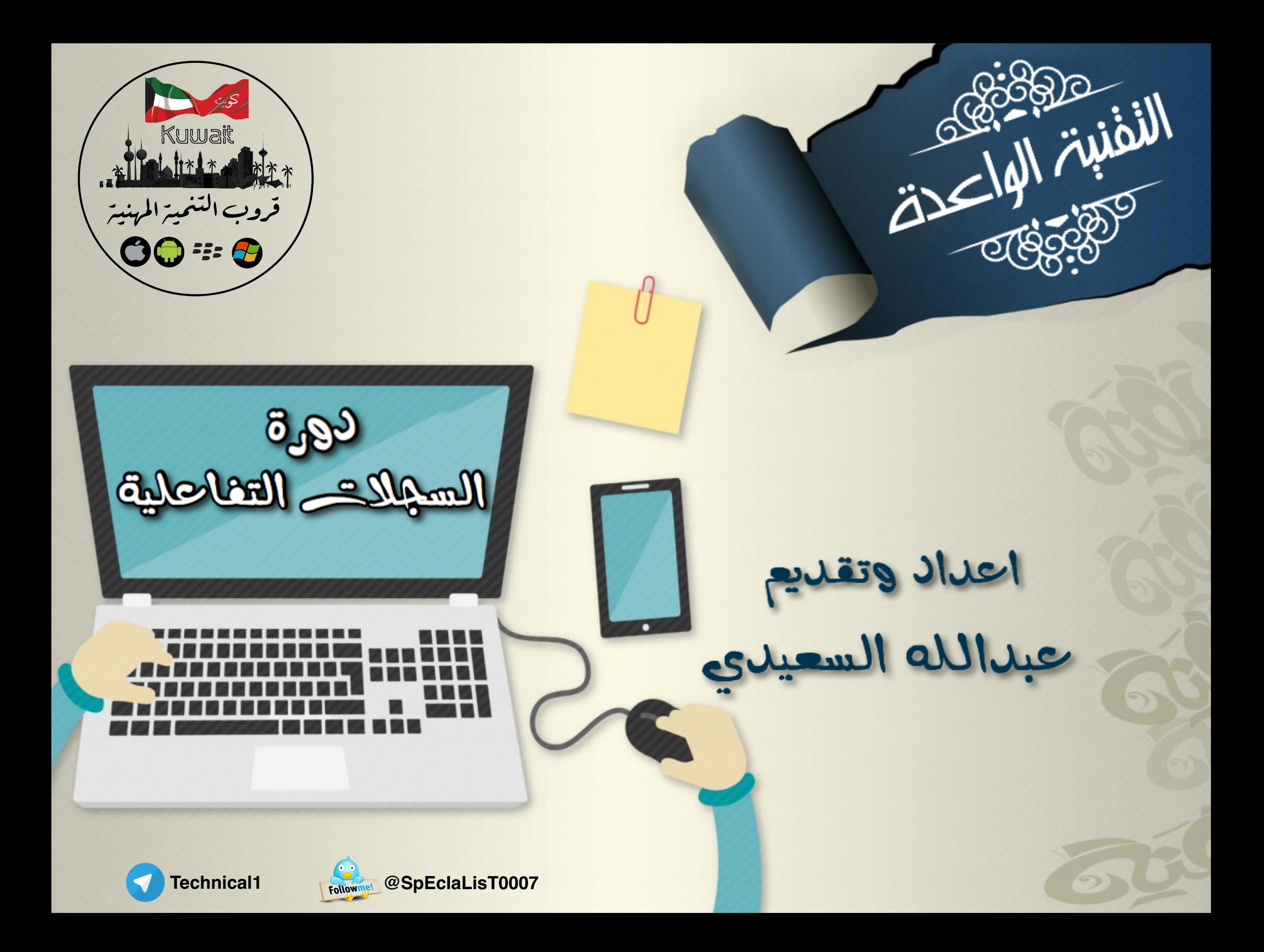

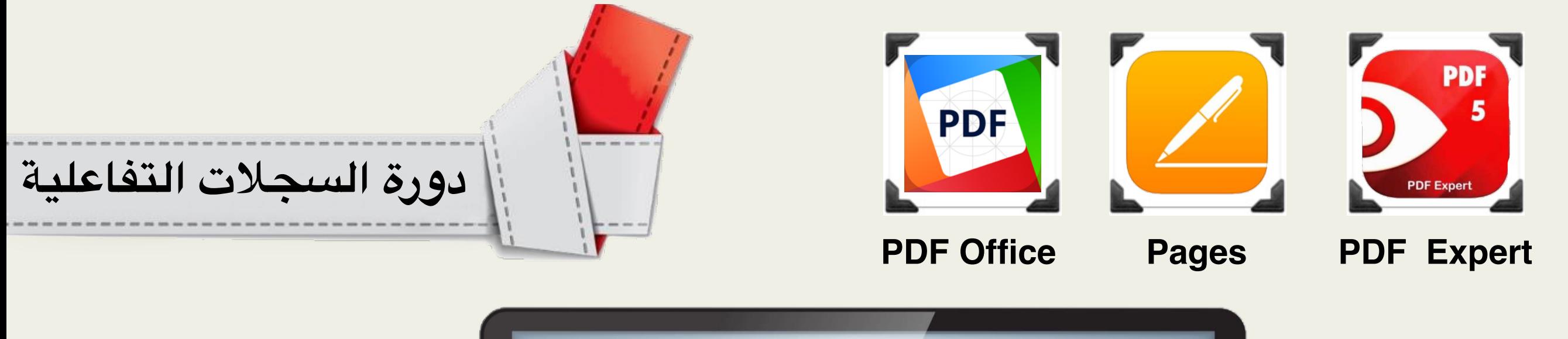

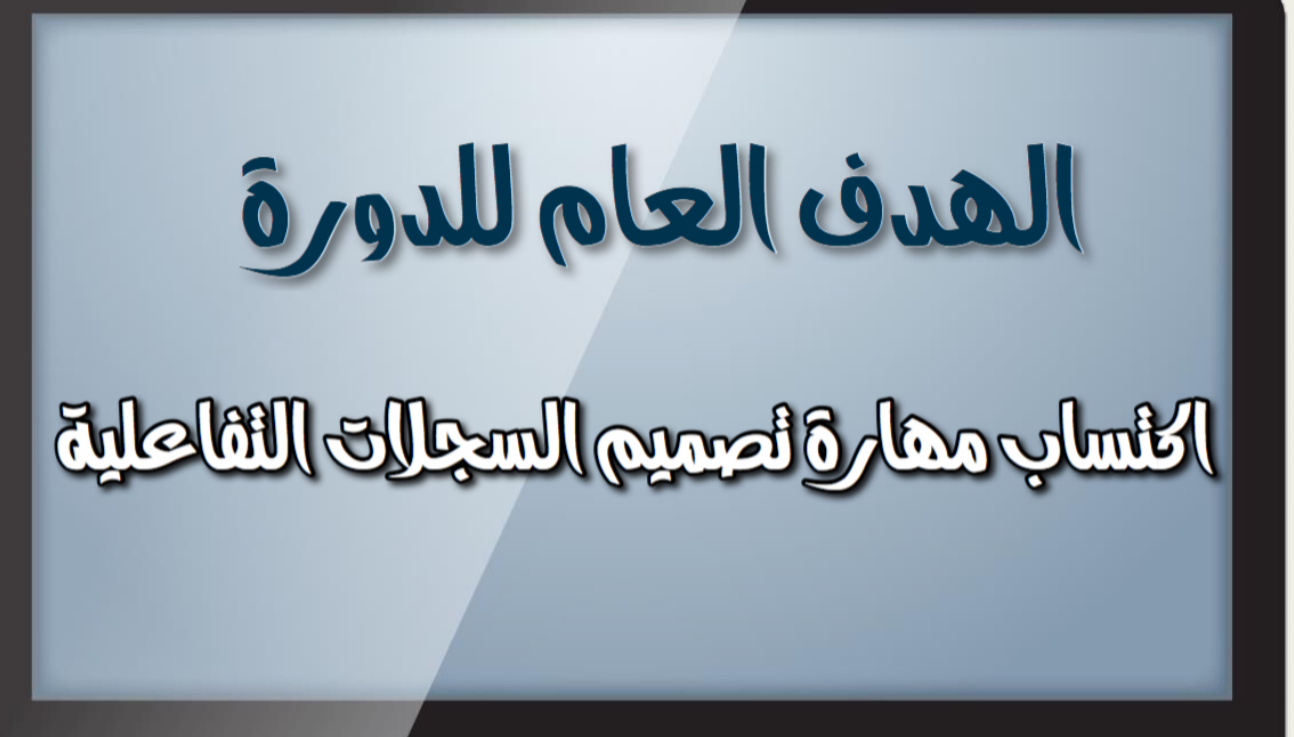

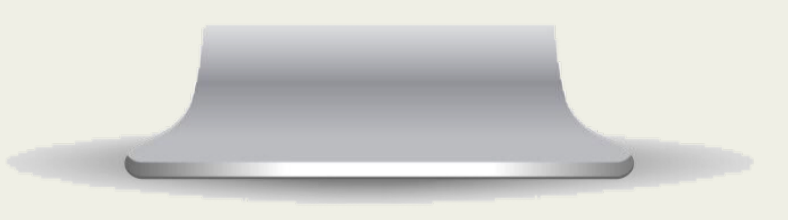

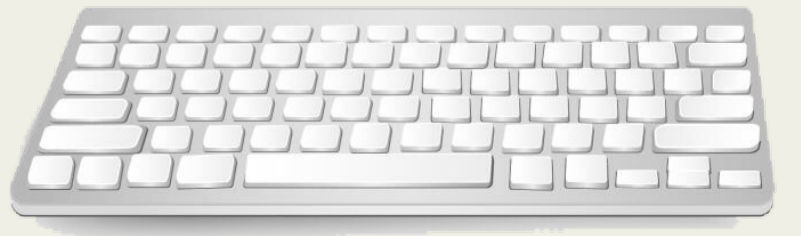

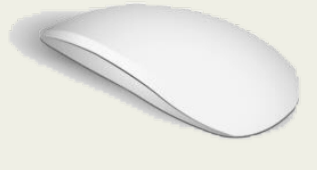

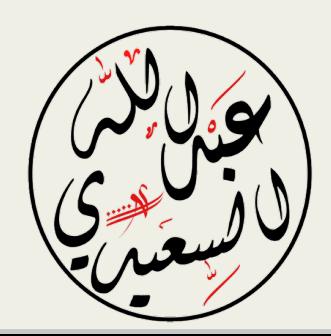

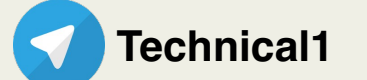

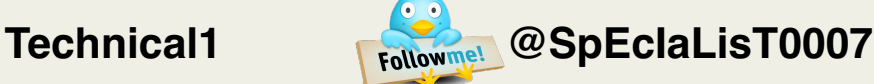

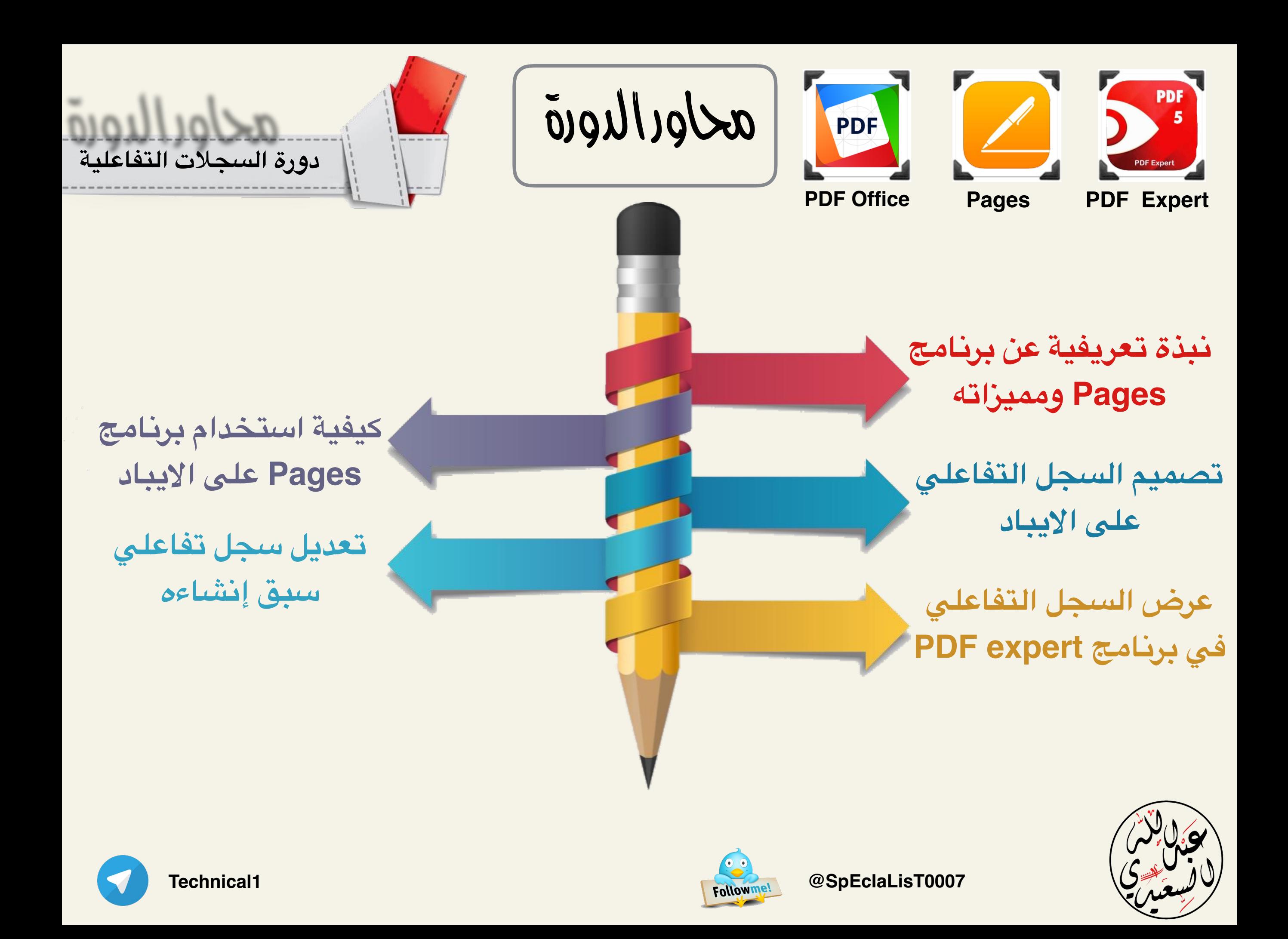

**تعريف برنامج pages على اليباد وأهم مميزاته**

**تعريف البرنامج:**

**هو برنامج لتحرير وكتابة ملفات الوورد على اليفون واليباد**

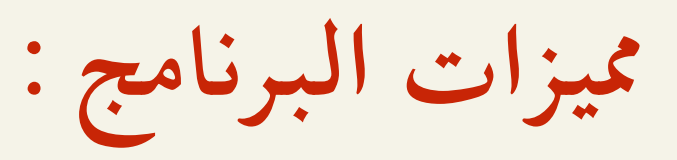

**-١ يغنيك بشكل كامل عن العتماد على برنامج الوفيس بالكمبيوتر**

**-٢ يدعم ميزة مزامنة اللفات على خدمة iCloud**

**-٣ يدعم ميزة ارسال نسخة بأكثر من صيغة ( PAGES-WORD- PDF(** 

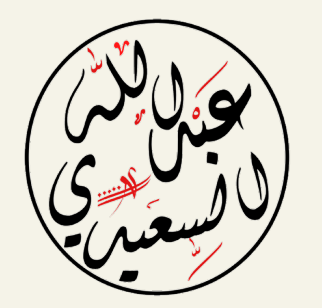

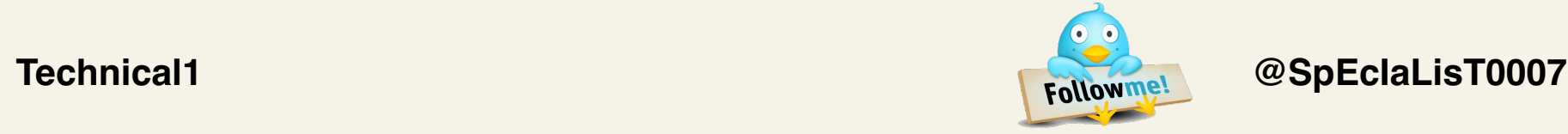

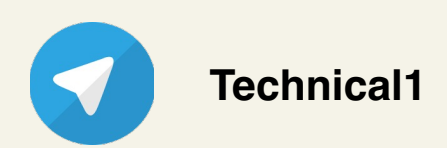

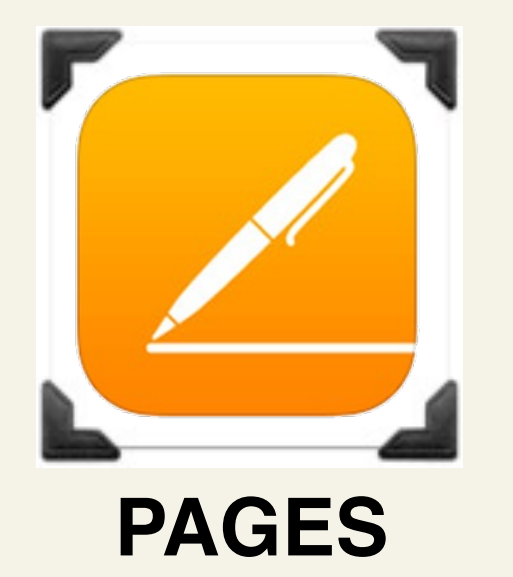

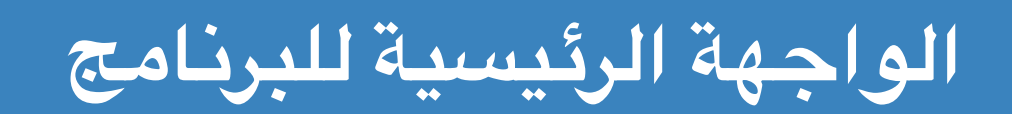

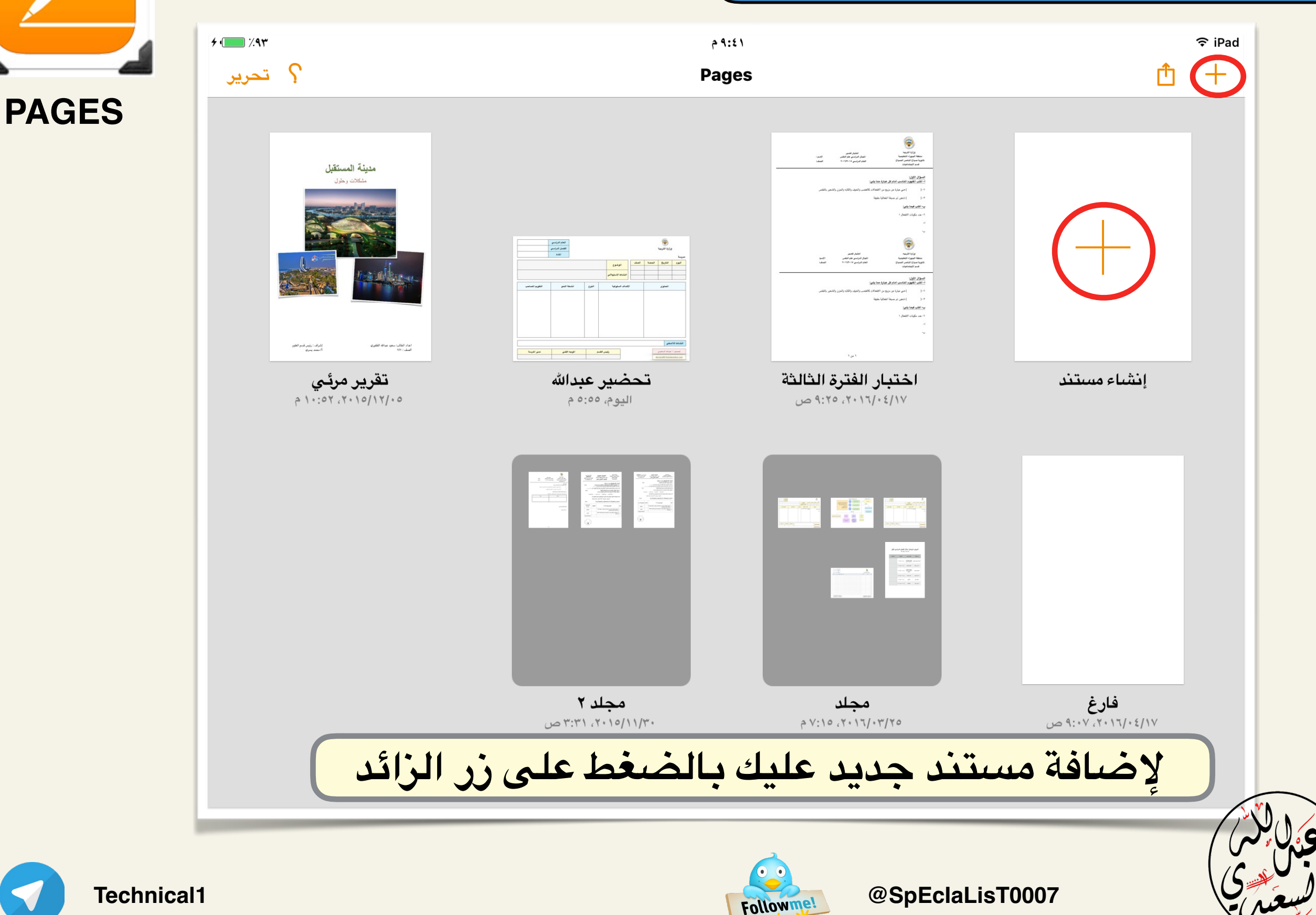

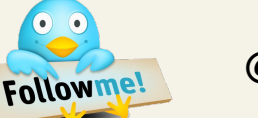

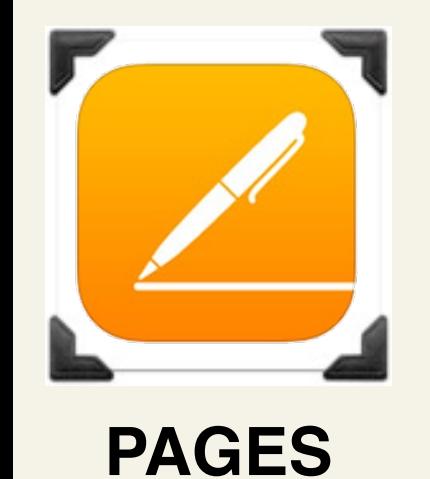

**سوف تظهر لنا هذه الصفحة لختيار القالب الناسب**

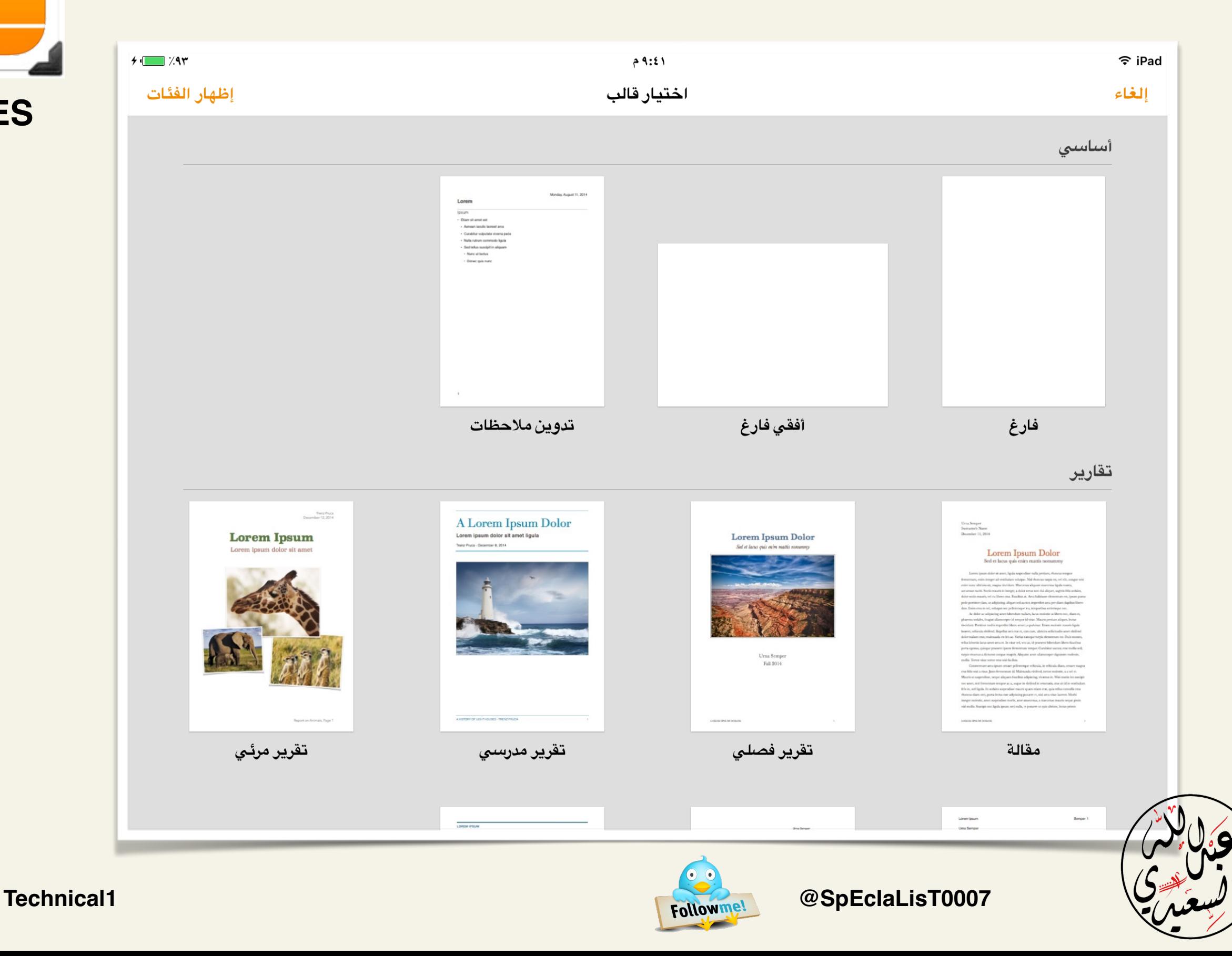

## **قائمة الدوات الرئيسية للبرنامج**

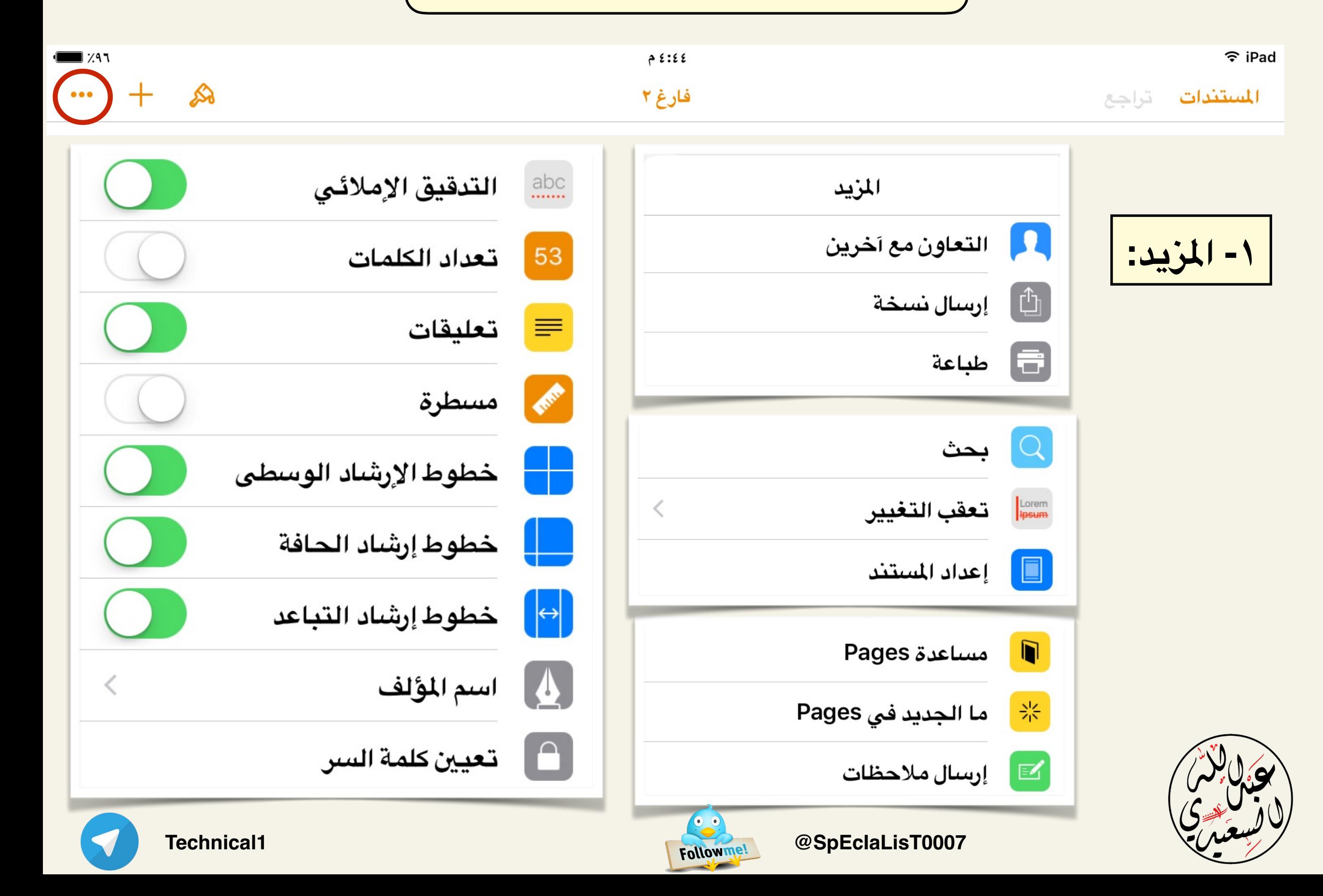

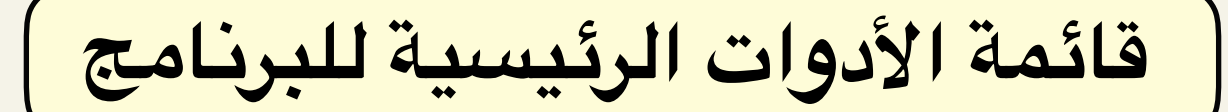

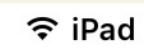

 $7534$ 

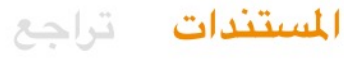

فارغ ۲

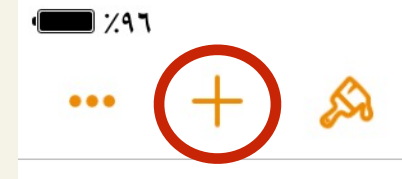

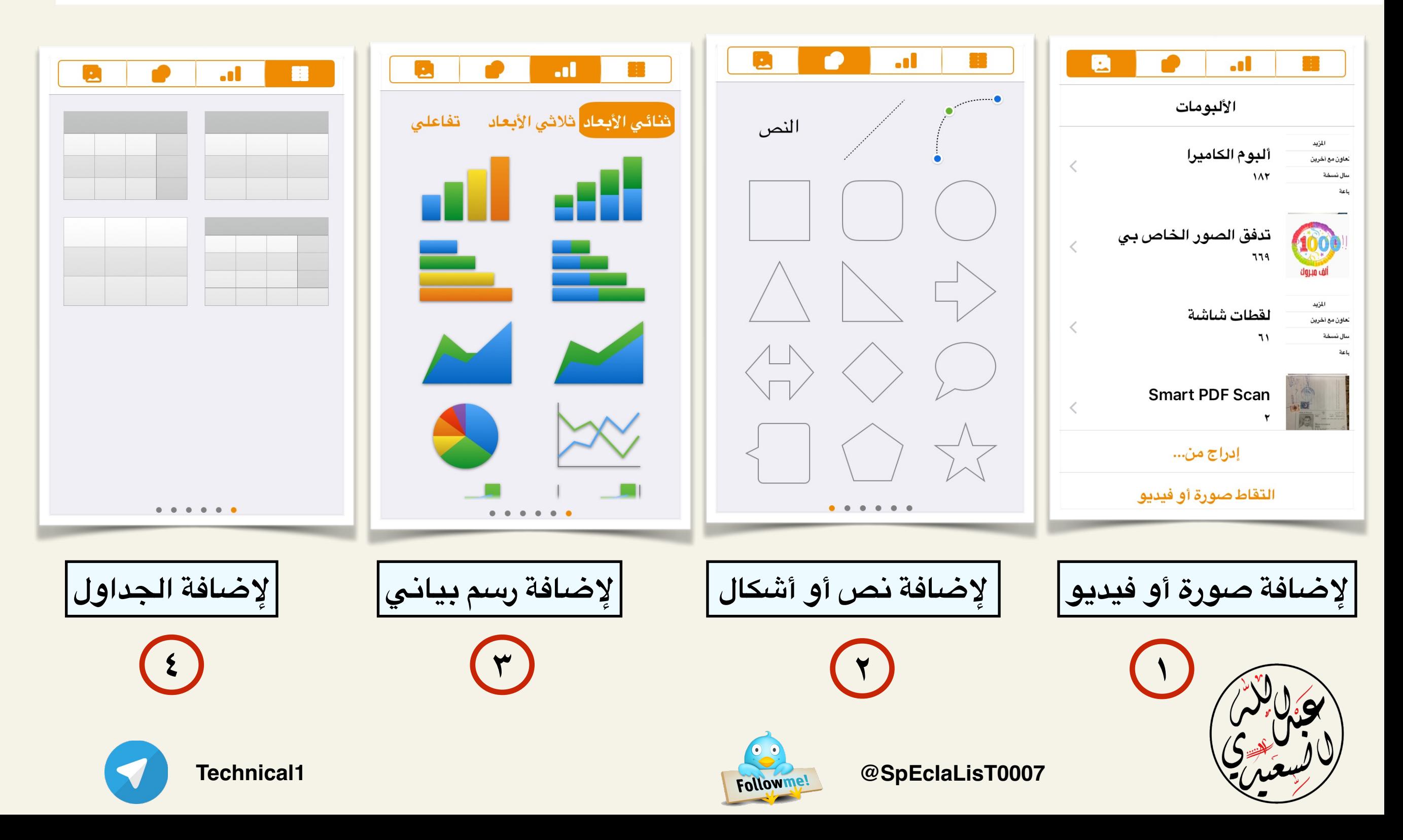

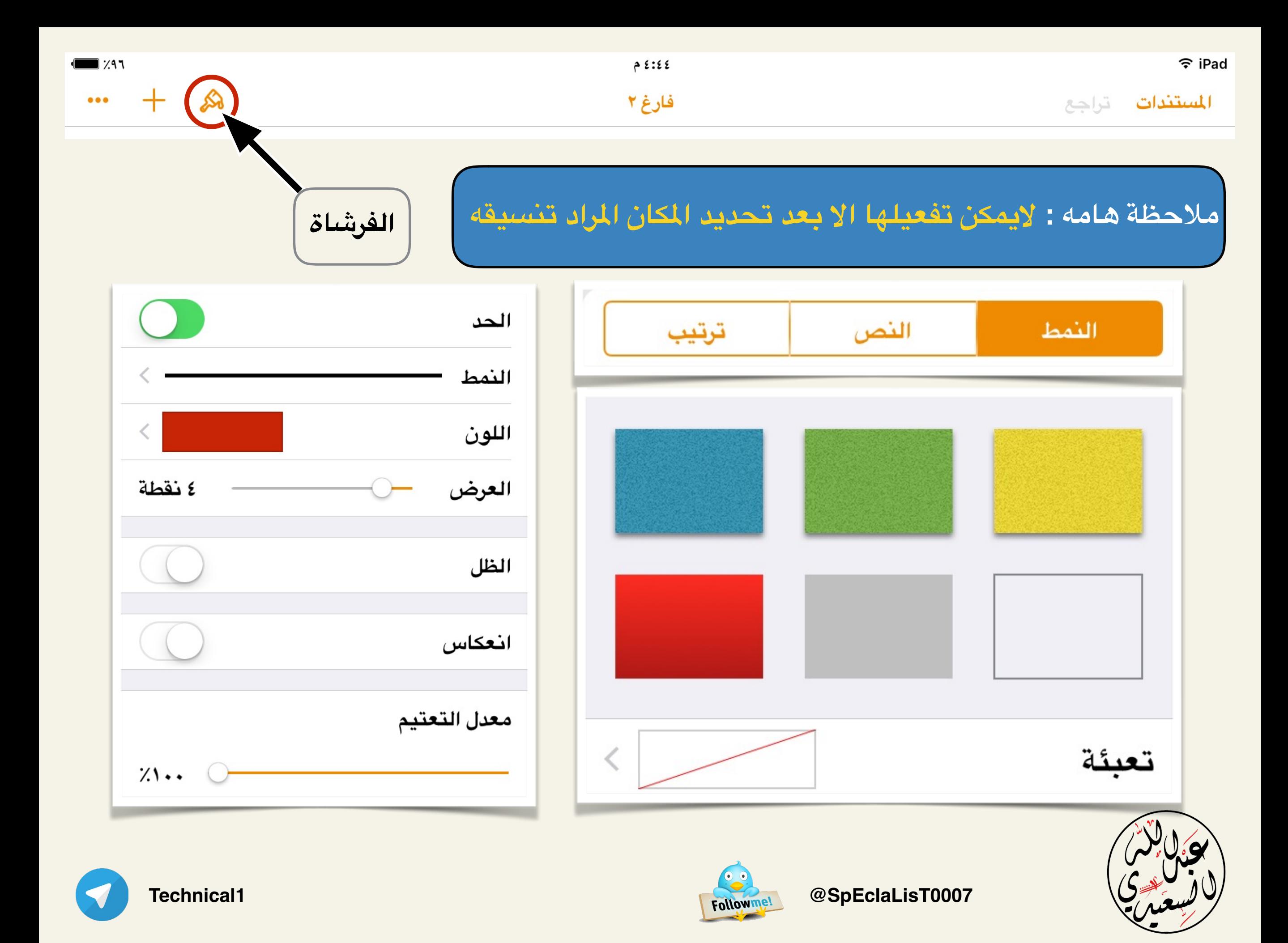

**تابع : قائمة الفرشـاة**

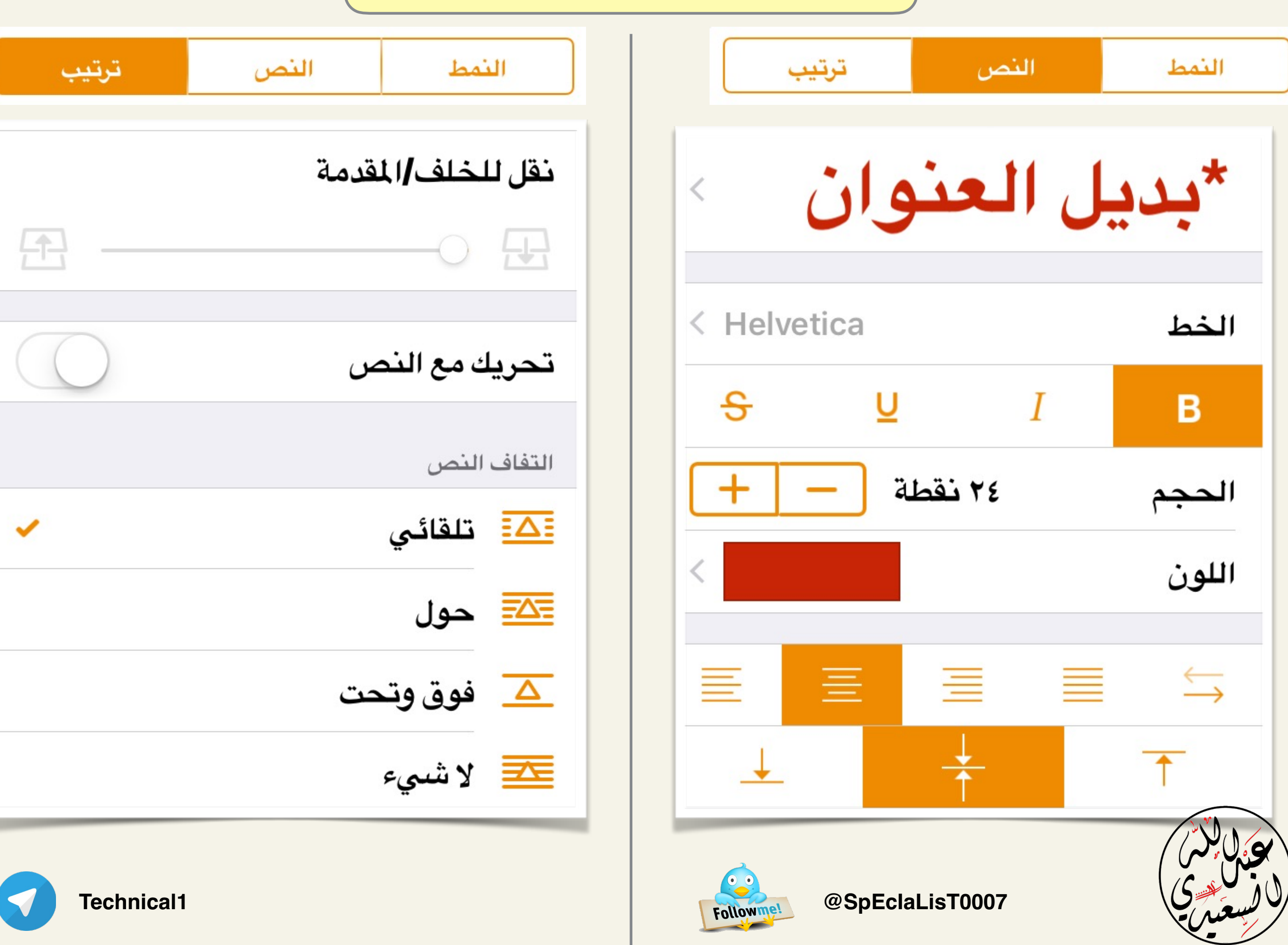

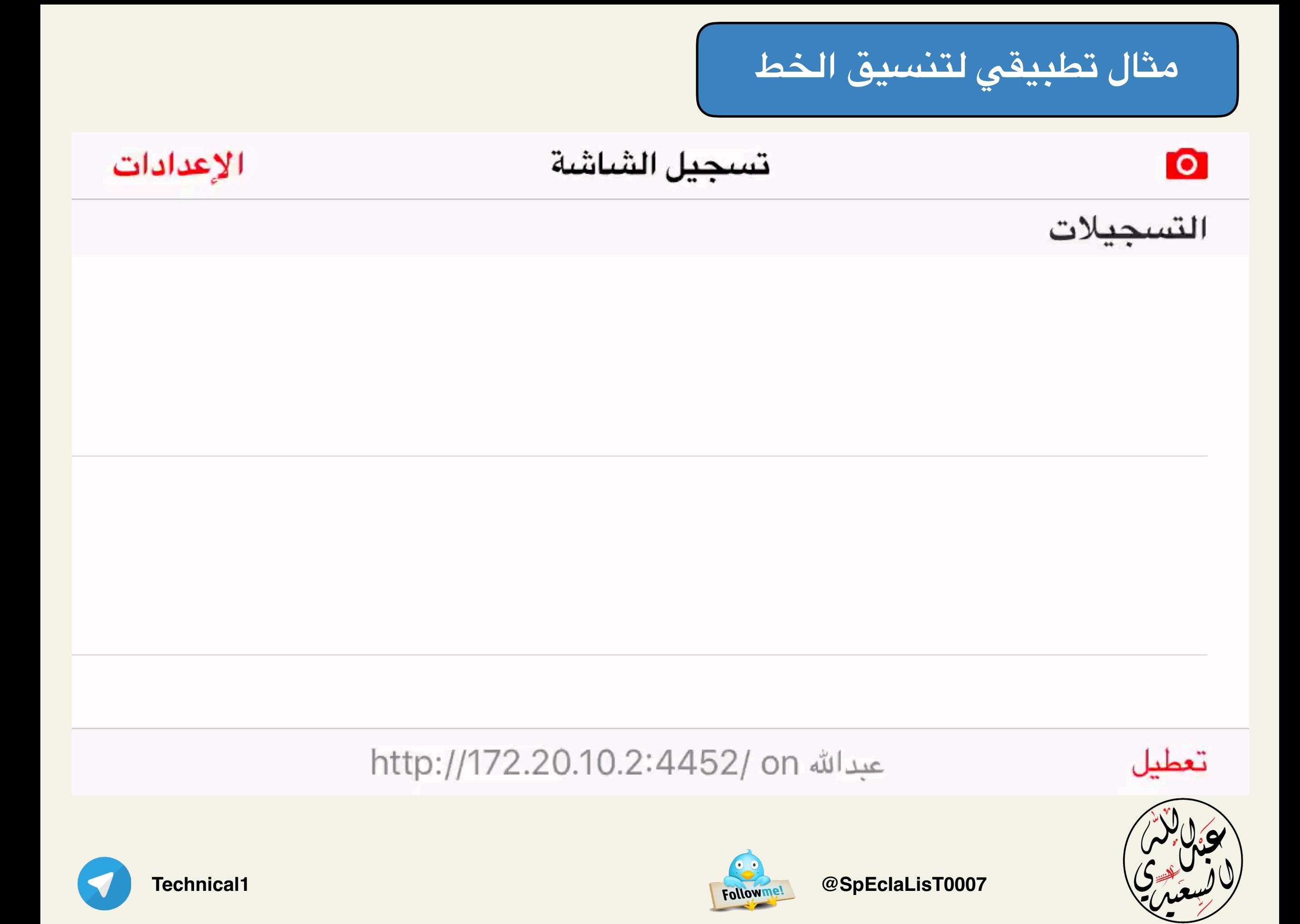

![](_page_12_Figure_0.jpeg)

## **تحويل السجل الى صيغة PDF**

![](_page_13_Picture_29.jpeg)

![](_page_13_Picture_2.jpeg)

![](_page_13_Picture_3.jpeg)

![](_page_13_Picture_5.jpeg)

![](_page_14_Picture_0.jpeg)

## **تحويل السجل الى صيغة PDF**

**Pages** $+$   $\infty$  $\alpha$  and  $\alpha$ التقويم المصاحب

![](_page_14_Picture_3.jpeg)

![](_page_14_Picture_4.jpeg)

![](_page_14_Picture_5.jpeg)

![](_page_14_Picture_7.jpeg)

![](_page_15_Picture_0.jpeg)

## **تحويل السجل الى صيغة PDF**

![](_page_15_Figure_2.jpeg)

![](_page_16_Picture_0.jpeg)

**تصميم السجل التفاعلي على اليباد**

![](_page_16_Figure_2.jpeg)

![](_page_17_Picture_0.jpeg)

**PDF Office**

![](_page_17_Picture_2.jpeg)

![](_page_17_Figure_3.jpeg)

![](_page_17_Figure_4.jpeg)

![](_page_17_Picture_5.jpeg)

![](_page_17_Picture_6.jpeg)

**١**

![](_page_17_Picture_8.jpeg)

![](_page_17_Picture_9.jpeg)

![](_page_18_Figure_0.jpeg)

**PDF Office**

**تصميم السجل التفاعلي على اليباد**

![](_page_18_Figure_3.jpeg)

![](_page_18_Picture_4.jpeg)

![](_page_18_Picture_5.jpeg)

![](_page_18_Picture_7.jpeg)